# Sostituzione dei dischi rigidi su ESA/SMA/WSA  $\overline{a}$

# Sommario

Introduzione Sostituzione di un disco rigido su un accessorio 2U Sostituzione di un disco rigido su un accessorio 1U Informazioni correlate

## Introduzione

Questo documento descrive come sostituire i dischi rigidi sugli accessori 1U e 2U.

## Sostituzione di un disco rigido su un accessorio 2U

Email Security Appliance (ESA): C3x0, C6x0, X10x0

Security Management Appliance (SMA): M6x0, M10x0

Web Security Appliance (WSA): S3x0, S6x0

L'array ridondante di dischi indipendenti (RAID) sugli accessori 2U è basato su hardware. I dischi rigidi sono rimovibili a caldo e sostituibili a caldo.

- 1. Durante il normale funzionamento, sbloccare il disco rigido originale e rimuoverlo.
- 2. Inserire il disco rigido RMA, assicurarsi che sia inserito correttamente e che l'unità sia bloccata..

Dopo un breve periodo di tempo, le spie iniziano a lampeggiare e ciò indica che il contenitore RAID è in fase di ricostruzione. Durante la ricostruzione, è possibile ricevere più avvisi RAID - è normale. La ricostruzione potrebbe rallentare la velocità di trasmissione della posta sui sistemi aziendali, ma non ha alcun effetto sulle normali operazioni. Questo processo può richiedere alcune ore. Una volta completato, gli allarmi RAID non dovrebbero più verificarsi.

Nota: Se due o più dischi rigidi sono guasti, sostituirne solo uno alla volta. Non sostituire il secondo disco rigido fino al completamento della ricostruzione RAID dal primo disco rigido sostituito. È possibile monitorare lo stato RAID dalla CLI con il comando version.

Esempio di layout dell'unità:

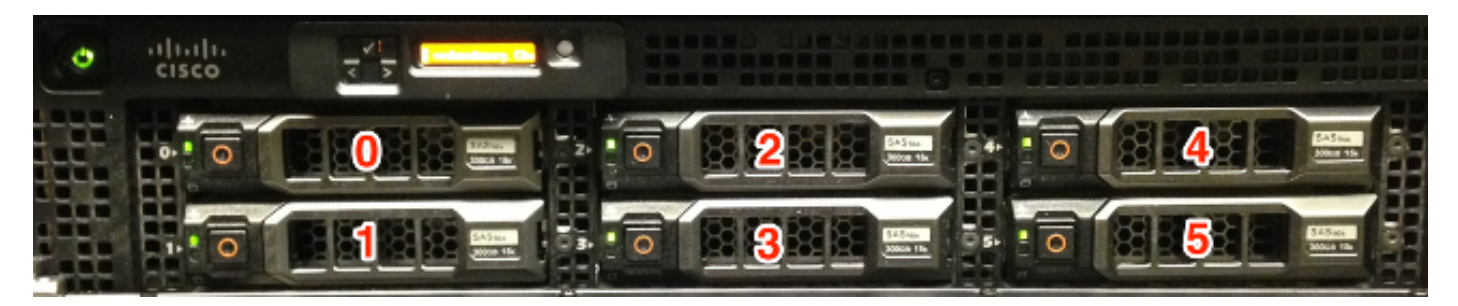

Nota: X1070, come illustrato, è un accessorio completamente popolato. Non tutti i modelli di accessorio dispongono di una configurazione completa dell'alloggiamento unità. Sono presenti inserti per alloggiamenti inutilizzati. Non rimuovere né inserire dischi rigidi in questi alloggiamenti, in quanto non verranno utilizzati dall'accessorio.

### Sostituzione di un disco rigido su un accessorio 1U

ESA: C170

SMA: M170

WSA: S170

Nota: I dischi rigidi ESA C160, SMA M160 o WSA S160 non sono idonei per un'autorizzazione restituzione materiale (RMA). Se l'accessorio è ancora coperto da un contratto di assistenza valido, deve essere sostituito.

Il RAID sui modelli C170, M170 e S170 è basato su software. I dischi rigidi non sono sostituibili a caldo, sono sostituibili a caldo.

Attenzione: assicurarsi di sostituire il disco rigido guasto il prima possibile; in caso contrario, in caso di guasto del disco rigido rimanente, tutti i dati andranno persi.

Per rimuovere e installare (sostituire) dischi rigidi nell'accessorio Cisco serie 1700, attenersi alla seguente procedura:

#### 1. Verificare che l'accessorio sia in linea.

- 2. Dal pannello anteriore dell'accessorio Cisco serie 1700, rimuovere l'unità disco rigido premendo il pulsante sul lato destro dell'alloggiamento fino a quando non viene rilasciata la leva. Estrarre il disco rigido. - Verrà generato un avviso.
- 3. Accedere all'accessorio dopo aver rimosso l'unità guasta e spegnerlo.
- 4. Dopo aver spento l'accessorio, sul pannello anteriore dell'accessorio Cisco serie 1700, allineare il supporto del disco rigido con l'alloggiamento del disco rigido e spingerlo fino a farlo sedere. Spingere la leva in posizione.
- 5. Dopo l'installazione del nuovo disco rigido, riaccendere l'accessorio.
- 6. Sul pannello anteriore dell'accessorio Cisco serie 1700, accertarsi che gli indicatori HDD1 e HDD0 lampeggino in verde per indicare che le unità disco rigido sono ora attive.

Dopo un breve periodo di tempo, le spie iniziano a lampeggiare e ciò indica che il contenitore RAID è in fase di ricostruzione. Durante la ricostruzione, è possibile ricevere più avvisi RAID - è normale. La ricostruzione potrebbe rallentare la velocità di trasmissione della posta sui sistemi aziendali, ma non ha alcun effetto sulle normali operazioni. Questo processo può richiedere alcune ore. Una volta completato, gli allarmi RAID non dovrebbero più verificarsi.

Esempio di layout dell'unità:

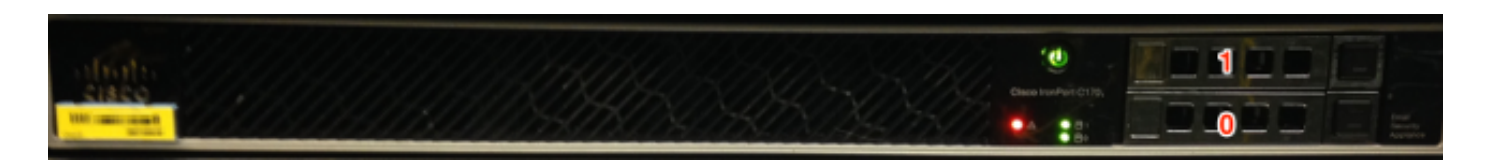

\*C170 mostrato

### Informazioni correlate

- Cisco Email Security Appliance Guide per l'utente
- [Documentazione e supporto tecnico Cisco Systems](http://www.cisco.com/cisco/web/support/index.html?referring_site=bodynav)